## **SMARTMAN LOGIN -- OVERVIEW OF PROCESS**

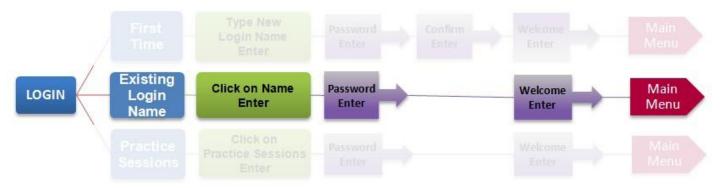

## **SUMMARY OF STEPS**

Numbers refer to Pictures

- 1. Click on Login Name
- 2. (Name will appear in bottom area) Click on Enter
- 3. Enter Password
- Welcome page appears.
  Click Enter

You will then be at the MAIN MENU

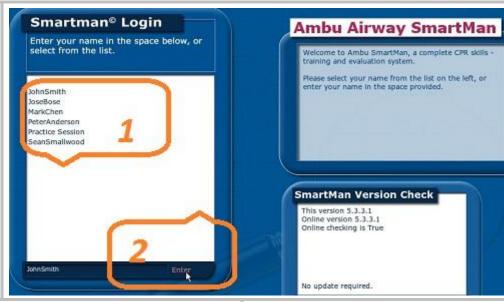

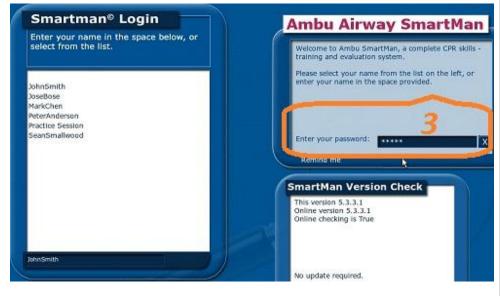

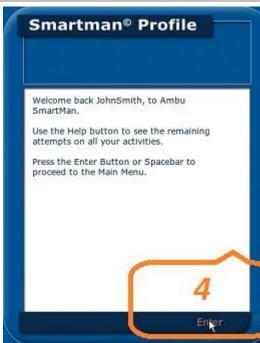